# 使用Cisco IOS網關配置和故障排除ATA 186 I

目錄

簡介 必要條件 需求 採用元件 慣例 設定 網路圖表 組態 驗證 疑難排解 網關故障排除 Cisco ATA 186故障排除 從Cisco ATA 186到網關的呼叫的調試示例 相關資訊

# 簡介

思科模擬電話介面卡(ATA)186是一種將普通模擬電話與基於IP的電話網路相連線的聽筒到乙太網介 面卡。Cisco ATA 186有兩個僅支援傳統模擬按鍵電話的語音埠。與常規外交換站(FXS)埠不同,這 些埠不能與專用交換機(PBX)介面,因為Cisco ATA 186不能在這些埠上傳送數字。通過此配置,您 可以使用兩個語音埠,每個埠具有不同的E.164地址。

本文檔介紹如何配置一個Cisco ATA 186以從一個Cisco IOS®網關傳送和接<sup>收</sup>呼叫。Cisco ATA 186是一種簡單裝置,不具備呼叫路由功能。如果您的網路具有兩個以上的H.323端點(包括ATA本 身),則需要H.323網守執行呼叫路由。

有關詳細資訊,請參閱[使用Cisco IOS網守配置ATA 186和對其進行故障排除。](//www.cisco.com/en/US/products/hw/gatecont/ps514/products_configuration_example09186a0080094669.shtml)

## 必要條件

### 需求

嘗試此組態之前,請確保符合以下要求:

- 本文檔假設讀者熟悉[Cisco ATA 186基本配置文](//www.cisco.com/en/US/products/hw/gatecont/ps514/products_configuration_example09186a00800c3a50.shtml)檔中的內容。
- 此配置要求使用H.323功能集的Cisco ATA 186版本為2.0或更高版本。
- 確保Cisco ATA 186和網關之間存在IP連線。
- •確保可通過Web伺服器方法訪問Cisco ATA 186以進行進一步配置。

### 採用元件

本文中的資訊係根據以下軟體和硬體版本:

- Cisco ATA 186 (2.12版)
- 採用Cisco IOS軟體版本12.1(2)T的Cisco 3640

本文中的資訊是根據特定實驗室環境內的裝置所建立。文中使用到的所有裝置皆從已清除(預設 )的組態來啟動。如果您的網路正在作用,請確保您已瞭解任何指令可能造成的影響。

### 慣例

請參閱[思科技術提示慣例以瞭解更多有關文件慣例的資訊。](//www.cisco.com/en/US/tech/tk801/tk36/technologies_tech_note09186a0080121ac5.shtml)

## 設定

本節提供用於設定本文件中所述功能的資訊。

### 網路圖表

本檔案會使用以下網路設定:

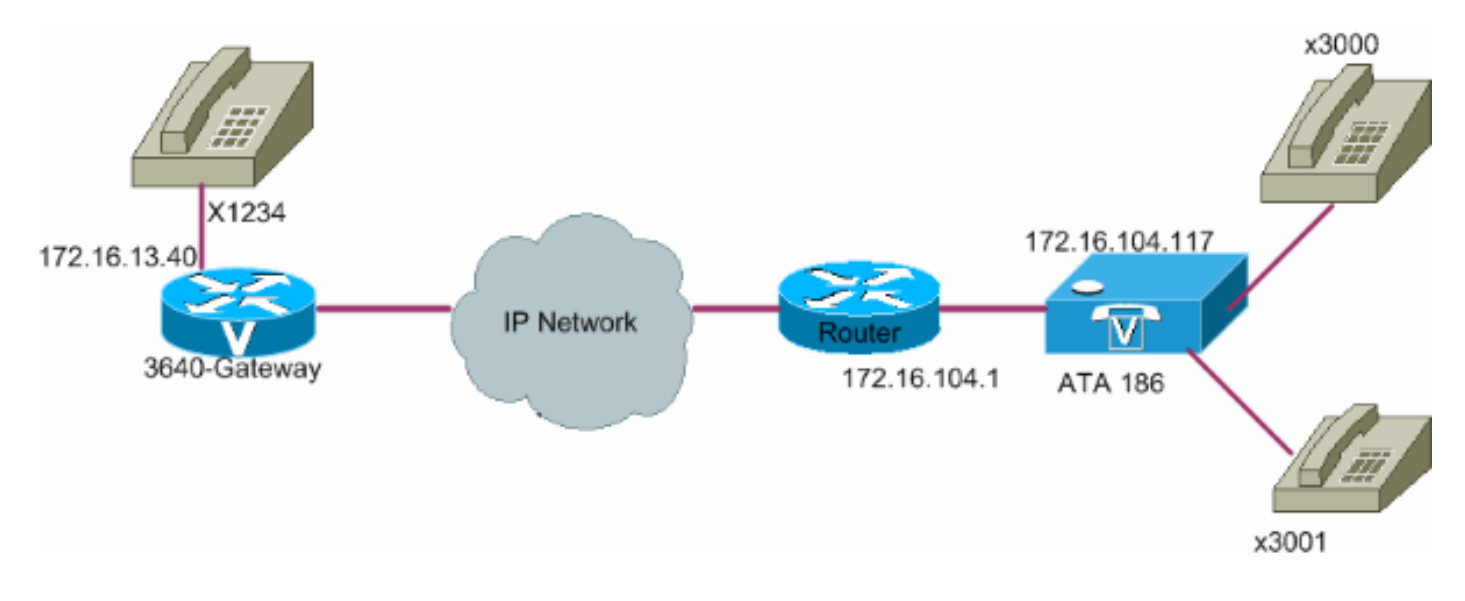

#### 組態

請遵循以下步驟:

1. 從Web瀏覽器訪問Cisco ATA 186配置視窗。轉到**http://***ip\_address\_of\_ata***/**dev,其中 ip\_address\_of\_ata是您計畫註冊的Cisco ATA 186的IP地址。在本例中,URL是 <http://172.16.104.117/dev>。出現Cisco ATA 186配置視窗。**注意:**帶下劃線的欄位是此方案的 相關配置引數。

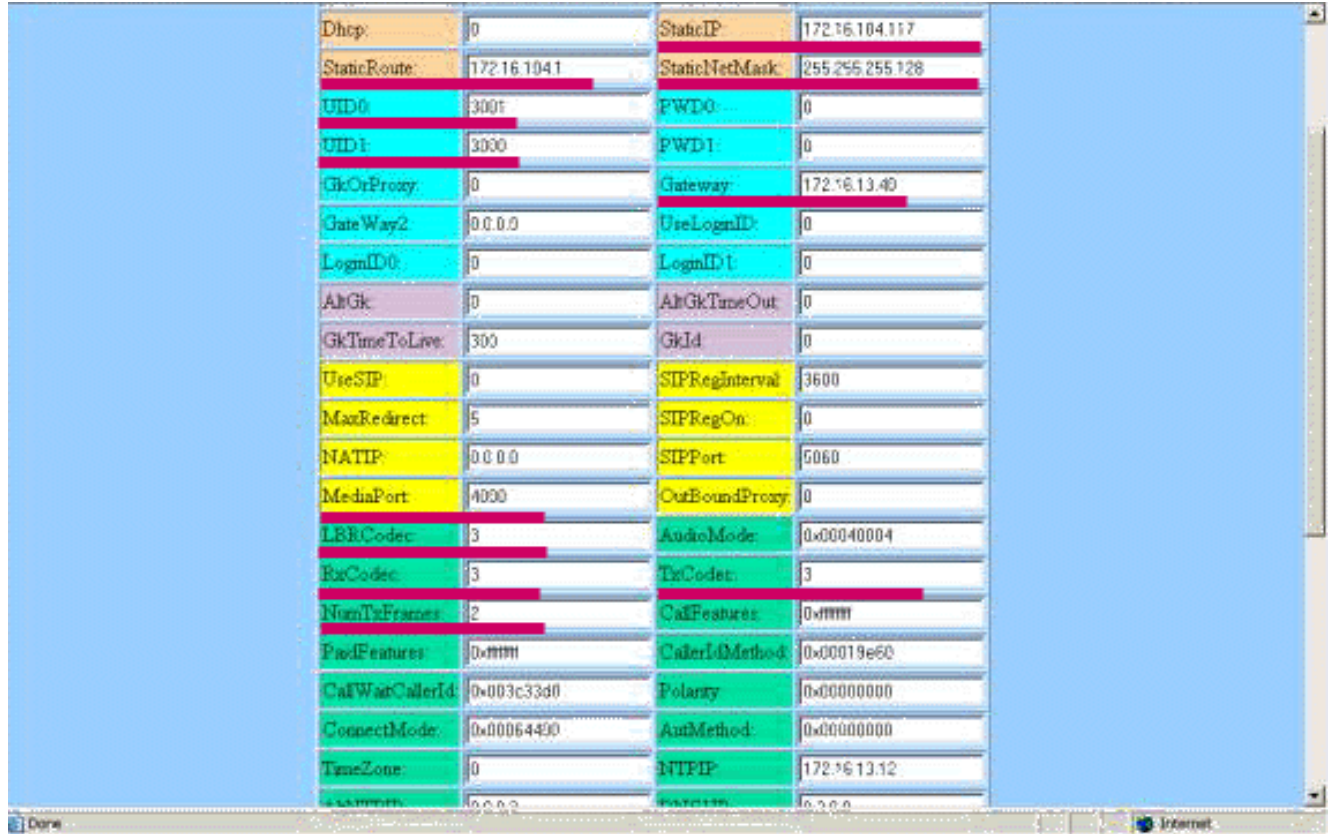

IP編址可以靜態或動態完成,如[Cisco ATA 186基本配置文](//www.cisco.com/en/US/products/hw/gatecont/ps514/products_configuration_example09186a00800c3a50.shtml)檔中所述。在上圖中,使用了靜態 IP地址。

2. 在Cisco ATA 186配置視窗中配置以下欄位:**UID0和UID1 -**配置語音埠0和1的E.164地址。兩 個語音埠不能具有相同的E.164地址,因為如果其中一個埠繁忙,Cisco ATA 186無法尋線。 如果兩個語音埠分配了相同的E.164地址,呼叫將始終傳送到第一個語音埠。如果此埠忙,則 將忙訊號傳送到呼叫方。RxCodec和TxCodec -配置編解碼器ID。G.723.1 — 編解碼器ID 0G.711a — 編解碼器ID 1G.711u — 編解碼器ID 2G.729a — 編解碼器ID 3在本文檔稍後顯示 的配置中,G.729r8編解碼器用於Cisco ATA 186和網關。**注意:**ATA 186不支援同時使用 G.729a編解碼器的兩個埠。G.729編解碼器一次只能在一個埠上運行。當一個埠使用G.729時 ,其他埠使用G.711。 ATA 186上允許以下組合:兩個同時的G.723.1編解碼器兩個同時的 G.711編解碼器一個G.723.1和一個G.711編解碼器一個G.729A和一個G.711編解碼器 — 將 G.729資源分配到FXS埠是動態的。當發起或接收呼叫時,G.729資源(如果可用)將分配給 FXS埠。呼叫完成時釋放資源。LBRCodec(低位元率編解碼器) — 根據所選編解碼器配置 為0或3。如果LBRCodec為0 - G.723.1編解碼器隨時可用於兩個FXS埠。每條線路可在非會議 狀態下保持兩個G.723.1呼叫。因此,Cisco ATA 186最多可以保留4個G.723.1呼叫。如果配 置了G.723,Cisco ATA 186支援所有G.723編解碼器。如果LBRCodec為3 - G.729a可用於兩個 FXS埠中的一個,以先到先得為基礎。Cisco ATA 186隻有一個G.729a編碼。因此,每次只能 有一個使用G.729a編解碼器的呼叫。如果僅在網關上配置預設編解碼器,則Cisco ATA 186上 的兩個埠不能同時使用。您需要使用G.711uLaw或G.711aLaw在網關上配置編解碼器類,以 協商第二次呼叫,因為G.711是使用的預設編解碼器。如果沒有此配置,則第二個呼叫將失敗 。當配置為G.729a時,Cisco ATA 186支援所有G.729編解碼器。**NumTxFrames** — 建議將此 欄位保留為預設值。當Cisco IOS網關上的編碼位元組大小從其預設值(2個)更改時可以使用 它。 下表顯示了Cisco ATA 186的幀定義:下表顯示NumTxFrame的幀大小,預設值為2:註 :當NumTxFrame為2時,這些值等於ATA x 2的幀定義。可以使用codec命令中的bytes引數 在網關上設定相應的值。有關詳細資訊,請參閱codec(dial-peer)命令。Gateway - 配置網關的 IP地址。完成此操作後,從連線到Cisco ATA 186的語音埠撥打的任何電話都會傳送到此網關 。**注意:**使用此網關欄位定義Cisco ATA 186與VoIP H.323呼叫進行通訊的終端網關。如果終 端網關是另一個Cisco ATA 186,則使用終端的Cisco ATA 186的IP地址配置此網關欄位。如

果需要此Cisco ATA 186與多個終端裝置(其他Cisco ATA 186或語音網關)通訊,則必須在 網路中實施一個網守,以解決Cisco ATA 186的E.164到IP地址解析。有關詳細資訊,請參閱[使](//www.cisco.com/en/US/products/hw/gatecont/ps514/products_configuration_example09186a0080094669.shtml) [用Cisco IOS網守配置ATA 186並對其進行故障排除是](//www.cisco.com/en/US/products/hw/gatecont/ps514/products_configuration_example09186a0080094669.shtml)。注意:如果Cisco ATA 186的埠1需要 與同一Cisco ATA 186上的埠2通訊,則必須將「網關」欄位配置為自己的IP地址,或者必須配 置Cisco ATA 186以便與網守通訊,網守返回自己的IP地址用於呼叫設定。StaticIP - Cisco ATA的IP地址。MediaPort - 配置Cisco ATA 186用於傳送即時傳輸協定(RTP)流的埠。使用已 配置的埠和更高埠。2.13及更新版本提供此功能。

3. 按一下「**Apply**」,然後重新載入頁面。Cisco ATA 186 2.14及更高版本支援熱線和熱線功能 的撥號方案支援。**組態**撥號計畫配置引數現在接受規則 $_{\text{Hdmnn}}$ ,其中d是摘機後延遲(以秒為單 位 — 使用0-9或a-z指定範圍0到35秒的延遲),而nnnn是電話摘機後d秒未輸入數字時要呼叫 的可變長度電話號碼。示例1 - H05551212(在電5551212摘機後立即致電)。示例2 - H5923123456(如果電話摘機後5秒內未輸入數字,則呼叫923123456)。Cisco ATA 186需要 10秒來重新配置。此範例顯示Cisco IOS閘道的相關組態:

### 驗證

使用本節內容,確認您的組態是否正常運作。

從網關ping Cisco ATA 186。如果顯示與前面示例類似的配置,則呼叫必須通過。確保沒有編解碼 器不匹配。如果使用非G.729r8的編解碼器,則使用適用於撥號對等體3000的編解碼器或語音類編 解碼器,在網關上配置(清除網關上的傳入撥號對等體)。

## 疑難排解

本節提供的資訊可用於對組態進行疑難排解。

[Cisco CLI Analyzer\(僅供](http://cway.cisco.com/go/sa/)[已註冊客戶使用\)支援某些](//tools.cisco.com/RPF/register/register.do) show 指令。使用 Cisco CLI Analyzer 檢視 show 指令輸出的分析。

附註:使用 debug 指令之前,請先參[閱有關 Debug 指令的重要資訊](//www.cisco.com/en/US/tech/tk801/tk379/technologies_tech_note09186a008017874c.shtml)。

#### 網關故障排除

發出debug voip ccapi inout 命令以調試端到端VoIP呼叫。發出debug vtsp dsp 命令以顯示語音埠接 收的數字。

#### Cisco ATA 186故障排除

如果您使用第三方網守和網關,Cisco ATA 186上的故障排除工具非常有用。完成以下步驟以啟用 Cisco ATA 186故障排除工具:

- 1. 在ATA Nprintf欄位中輸入與Cisco ATA 186位於同一子網中的PC的IP地址。
- 2. 在地址後指定的埠必須是9001。
- 3. 在PC上的DOS提示符下運行**prserv.exe**程式。您可以從<u>[ATA軟體下載](//www.cisco.com/cgi-bin/tablebuild.pl/ata186)</u>(僅限註冊客戶)位置的 思科軟體中心下載prserv.exe程式。prserv.exe程式包含在最新的Cisco ATA 186軟體版本 ZIP檔案中。

#### 從Cisco ATA 186到網關的呼叫的調試示例

以下輸出示例分別顯示成功的呼叫和不成功的呼叫:

#### 通話成功

#### **D:\Documents and Settings\sshafiqu\My Documents\voice\ata>prserv.exe**

logging started Wed Feb 06 18:25:27 2002 *!--- Call is made from port 0, as UID0 (3000) is shown.* 3000 active @0xab45555a (GK @0x3c256420) 1:00;0,0,0,0, **[0]DTMF 1 [0]DTMF 2 [0]DTMF 3 [0]DTMF 4 [0]DTMF #** *!--- Dual tone multifrequency (DTMF) tones for the number dialed 1234. !--- The # symbol is not needed, as the 2.0 versions now have a 10 second timeout.* Calling 1234 SCC->(0 0) <cmd 16> CLIP SCC->(0 0) <cmd 2> <0 0> dial<1234> block queue <- (18 1289228 0) Connect to <0xac100d28 1720>.. >>>>>>>> **TX CALLER ID : 0x1 0x80 6** *!--- Caller ID can be formatted using the CallerIDMethod field.\** Q931<-0:Setup:CRV 1190 Q931->0:Proceeding Connect H245... block queue <- (19 1289228 525478) NuConnectDispatcher: 0x4a6 **H245 TCP conn ac100d28 11001**  $!---$  TCP port for  $H.245$  is  $11001$ . CESE/MSDSE start:<0 0 0 0> capSize = 3 H245->0:Cese RemoteInputCap <1 RemoteAudioCap <4 0> RemoteAudioCap <4 11> MODE FRAME : 11 2 RemoteAudioCap <4 15> MODE FRAME : 15 2 RemoteAudioCap <4 0> **Capability set accepted** *!--- Capability (codec, voice activity detection [VAD]) negotiation !--- is successful.* H245->0:MSD: <rn tt> = <0x2020 60> H245->0:CeseAck H245->0:MsdAck h323.c 1837: csta ->H245<0> OLC H245<-0:LcseOpen **set TX audio to G729AB/B 2 fpp** *!--- The Cisco ATA 186 is prepared to communicate via the G.729ab and !--- G.729b codecs.* SetG723Mode: 2 3 H245->0:LcseOpeng H245->0:OLC mode 10 **remote OpenLogicalReq G711/G729(10) : 2 fpp** *!--- The default codec for the Cisco ATA 186 is G.711.* OpenRtpRxPort(0,0x0,4000):11 RTP Rx Init: 0, 0 **R >0:<0xab45555a 4000>** *!--- RTP Port opened is 4000.* H245->0:LcseClose : chnum 1 H245->0:LcseRelease 0: Close RTPRX H245->0:Lc H245->0:OLC mode 14 remote OpenLogicalReq G711/G729(14) : 2 fpp OpenRtpRxPort(0,0x0,4000):12 RTP Rx Ini 0 RTP->0:<0xab45555a 4000> [0]DPKT 1st: 3725026804 3725026564, pt 18 **[0]Received pi=8 in q931** Q931->0:Progress *!--- Ringback is played by the terminating gateway.* H323Dispatcher : 2 3 H245->0:LcseOpenAck RTP<- 0:<0xac100d28 18712> [0]Enable encoder 18 Enable LEC adapt [0]=1 RTP TX[0]:SSRC\_ID = e8c533a0 RTP Tx In 0 [0]TX SID frame (pt 18) [0]RX SID frame (pt 18) 1:30;3,0,0,0, **Q931->0:Connect** *!--- Call is answered.* SCC:ev=12[0:0] 3 0 SCC->(0 0) <cmd 20> SCC->(0 1) <cmd 20> SCC->(0 0) <cmd 9> 3000 active @0xab45555a (GK @0x3c256420) **Q931->0:ReleaseComplete: reason 16, tone = 13** *!--- Disconnect received from the terminating gateway.* **H245<-0:EndSessionCmd 1** *!--- The cause is 16 (0x10), which is a normal disconnect.\*\** 0: Close RTPRX write TCP err : 10 -33 [0:0] LBRC Res Q931<-\*:ReleaseComplete write TCP err : 9 -33 SCC:ev=13[0:0] 7 1 [0:0]SCC: Disconnected

#### \*此清單定義配置CallerIDMethod欄位時每個國家/地區的適當值:

• 美國 — 來電者ID方法為0x19e60。

 $\bullet$  瑞典 — 來電者ID方法為0x0ff61。

• 丹麥 — 來電者ID方法是0x0fde1。

未成功的呼叫

 $SCC->(0 \ 0) < cmd$  2> <0 0> dial<258> block queue <- (18 1289228 0) Connect to <**0xac100deb** 1720>**..** *!--- IP connectivity issue gives TCP error.* 0:30;0,0,0,0, 1:00;0,0,0,0, TCP connect err: -33 [0:0]SCC: Disconnected

<0 0> dial<1234> block queue <- (18 1289084 0)

```
Connect to <0xac100d28 1720>..
>>>>>>>> TX CALLER ID : 0x1 0x80 6
Q931<-0:Setup:CRV 1836
Q931->0:ReleaseComplete: reason 1, tone = 7
!--- The terminating gateway sends a release complete in response to the
!--- setup, with a cause code of 1, which is an unallocated or unassigned
!--- number.
!--- Note: Busy signal played by the terminating gateway.
```
H245<-0:EndSessionCmd 0 [0:0]Rel LBRC Res Q931<-\*:ReleaseComplete write TCP err : 9 -33 SCC:ev=7[0:0] 3 0  $SCC->(0 0) < cmd 1>$ 

# 相關資訊

- [Cisco ATA 186基本配置](//www.cisco.com/en/US/products/hw/gatecont/ps514/products_configuration_example09186a00800c3a50.shtml?referring_site=bodynav)
- [使用Cisco IOS網守配置和故障排除ATA 186](//www.cisco.com/en/US/products/hw/gatecont/ps514/products_configuration_example09186a0080094669.shtml?referring_site=bodynav)
- [疑難排解與偵錯 VoIP 通話基本功能](//www.cisco.com/en/US/tech/tk1077/technologies_tech_note09186a0080094045.shtml?referring_site=bodynav)
- [語音技術支援](//www.cisco.com/web/psa/technologies/index.html?c=268436015&referring_site=bodynav)
- **•[語音和整合通訊產品支援](//www.cisco.com/web/psa/products/index.html?c=278875240&referring_site=bodynav)**
- [Cisco IP電話故障排除](http://www.amazon.com/exec/obidos/tg/detail/-/1587050757/102-3569222-3545713?referring_site=bodynav)
- [技術支援與文件 Cisco Systems](//www.cisco.com/cisco/web/support/index.html?referring_site=bodynav)